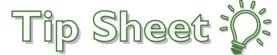

## Viewing Documents on the Media Tab in Link

The documents that are in a patient's chart on the Media tab are scans. They are saved in a third party system outside of Epic but are linked to the patient and their records. When we open them, we are actually opening McKesson Patient Folder (MPF). MPF requires a specific version of Java in order to view these documents.

We have provided you with the website and version of Java that will need to be downloaded to each computer within the office that will be used to view these documents on the Media tab.

Please contact your tech support to assist you with completing the download of Java.

## Try It Out

1. Hold down the control button and click on the following web address. https://www.java.com/en/download/manual.jsp

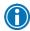

Make sure this website it launched in Internet Explorer, not Google or Google Chrome.

2. The link brings you to this webpage. https://www.java.com/en/download/manual.jsp 🔎 🕶 🖒 ঙ Java Downloads for All Ope... 🗵 View Favorites Tools Help 🏫 🛞 Official GoToWebinar Hel... 📴 BMC Remedy (Search) 🤌 DHIN - ProAccess 🛴 McKesson, Inc 👂 Suggested Sites 🔻 🚏 Schedule for KGH = Kent .. 2 Java Download Available Operating Java Downloads for All Operating Systems Systems Recommended Version 8 Update 111 » Windows Release date October 18, 2016 » Mac » Linux Select the file according to your operating system from the list below to get the latest Java for your » Solaris computer. > Remove Older Versions > What is Java? Help Resources » Troubleshoot Java By downloading Java you acknowledge that you have read and accepted the terms of the end user license agreement » Where can I get Java 7? Windows Which should I choose? Windows Online Instructions » Looking for the JDK? After installing Java, you filesize: 721 KB may need to restart your Windows Offline <u>Instructions</u> browser in order to filesize: 53.53 MB enable Java in your Windows Offline (64-bit) browser Instructions If you use 32-bit and 64-bit browsers interchangeably, you will need to install both 32-bit and 64-bit Java

in order to have the Java plug-in for both browsers. » FAQ about 64-bit Java for Windows

3. Find this version of Java for all versions of Windows on the page.

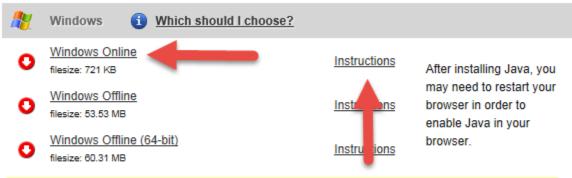

If you use 32-bit and 64-bit browsers interchangeably, you will need to install both 32-bit and 64-bit Java in order to have the Java plug-in for both browsers. » FAQ about 64-bit Java for Windows

## OR for MAC users

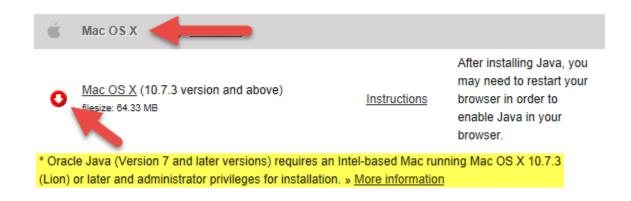

4. Follow the instructions provided on the web page.

## Test the download

- 1. Log onto EpicCare Link.
- 2. Use the test patient ZZZZtesthim, Hpfscan, Female, DOB 7/4/1901.
- 3. Go to Chart Review.
- 4. Go to the Media tab.
- 5. You only have access to view the following scanned documents.
  - Echo reports
  - Cancer Center reports
  - Cardiac Cath reports
  - Consultation
  - Discharge Summary
  - EKGs
  - Emergency Dept record
  - Emergency Dept reports
  - Endo reports
  - History and Physical
  - Insurance Cards
  - Neurological records/reports
  - Oncology reports
  - Operative report
  - Pathology
  - Physical therapy
  - Physician orders
  - Progress note
  - Radiation Oncology reports
  - Radiology
  - Transesophageal echocardiogram (TEE)
  - Nuclear Med
  - Stress test
  - Vascular US